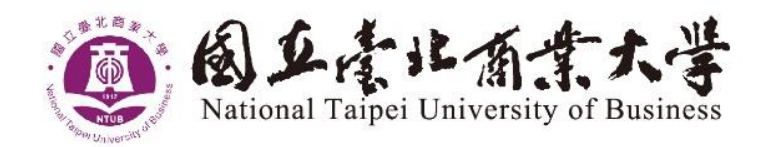

# 網路報名系統作業 流程與注意事項

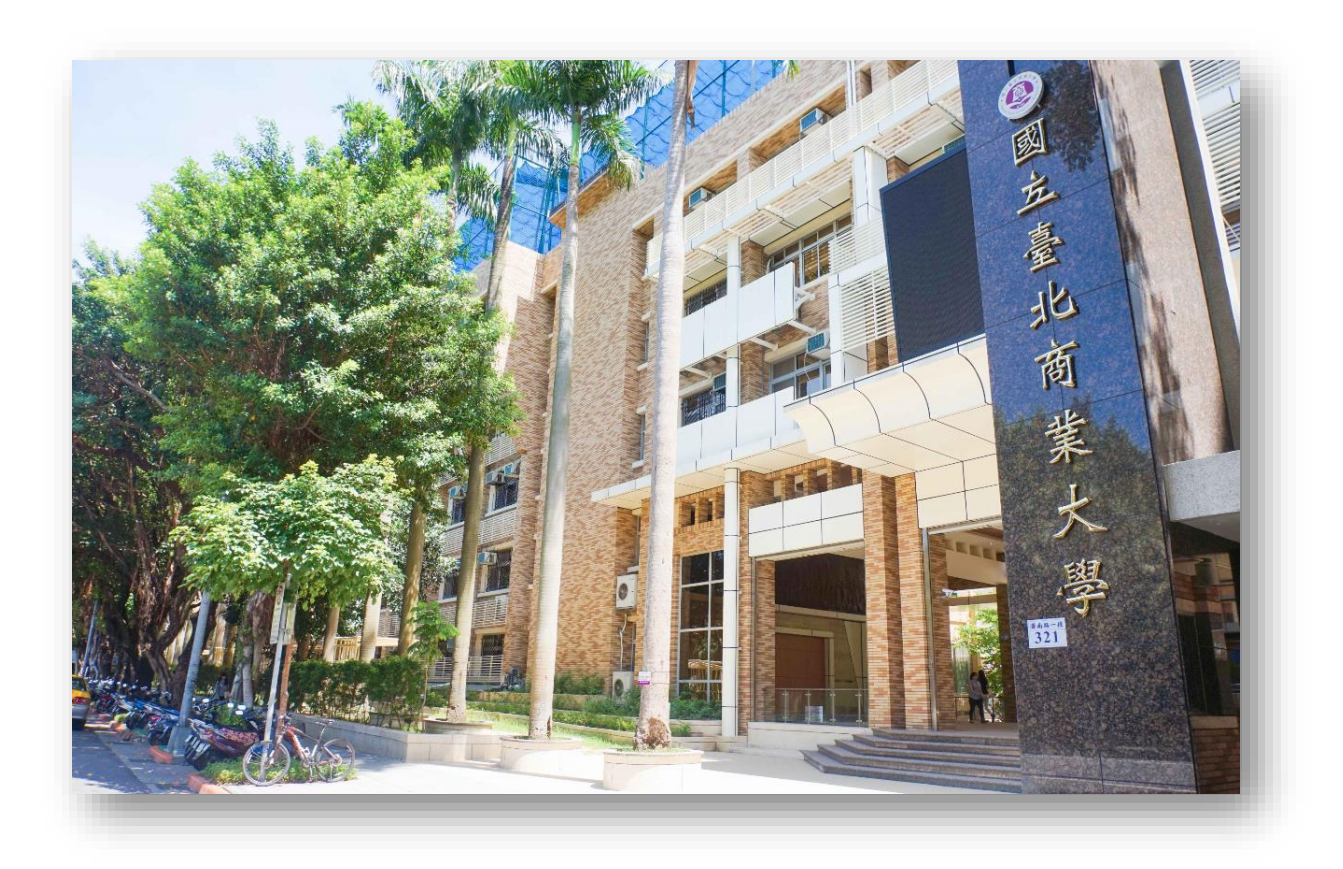

100台北市中正區濟南路一段321號 | No.321, Sec. 1, Jinan Rd., Zhongzheng District, Taipei City 100, Taiwan (R.O.C.) 324桃園市平鎮區福龍路一段100號 | No.100,Sec. 1,Fulong Rd.,Pingzhen Dist,Taoyuan City 324,Taiwan(R.O.C)

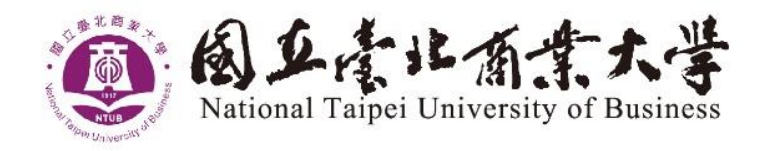

#### 目 繇

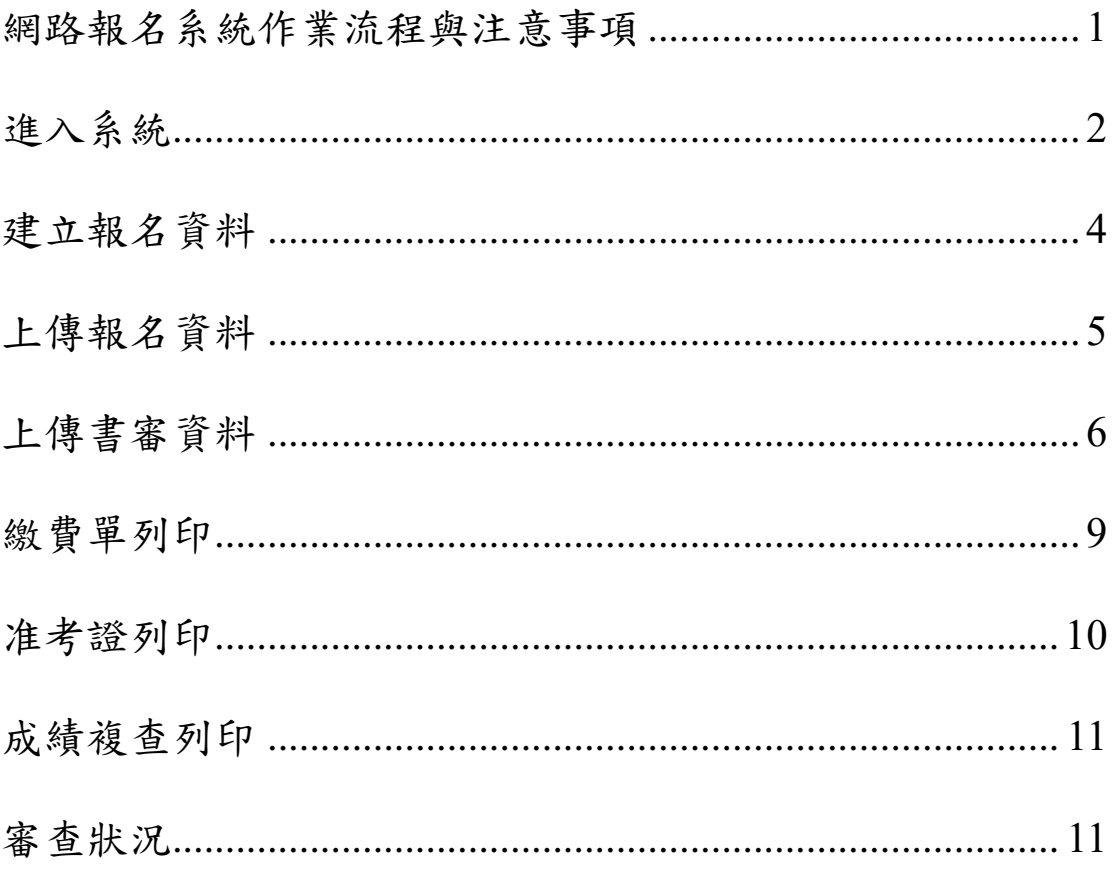

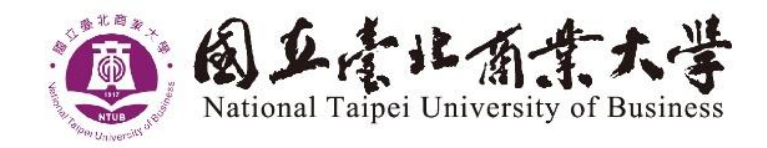

# <span id="page-2-0"></span>網路報名系統作業流程與注意事項

報名前,請詳閱簡章並注意報名期限。使用網路報名的考生建議使用 **Google Chrome** 瀏覽器操作,**IE** 瀏覽器有安全性限制,不建議使用。

登錄網址: [https://mbasignup.ntub.edu.tw](https://mbasignup.ntub.edu.tw/)

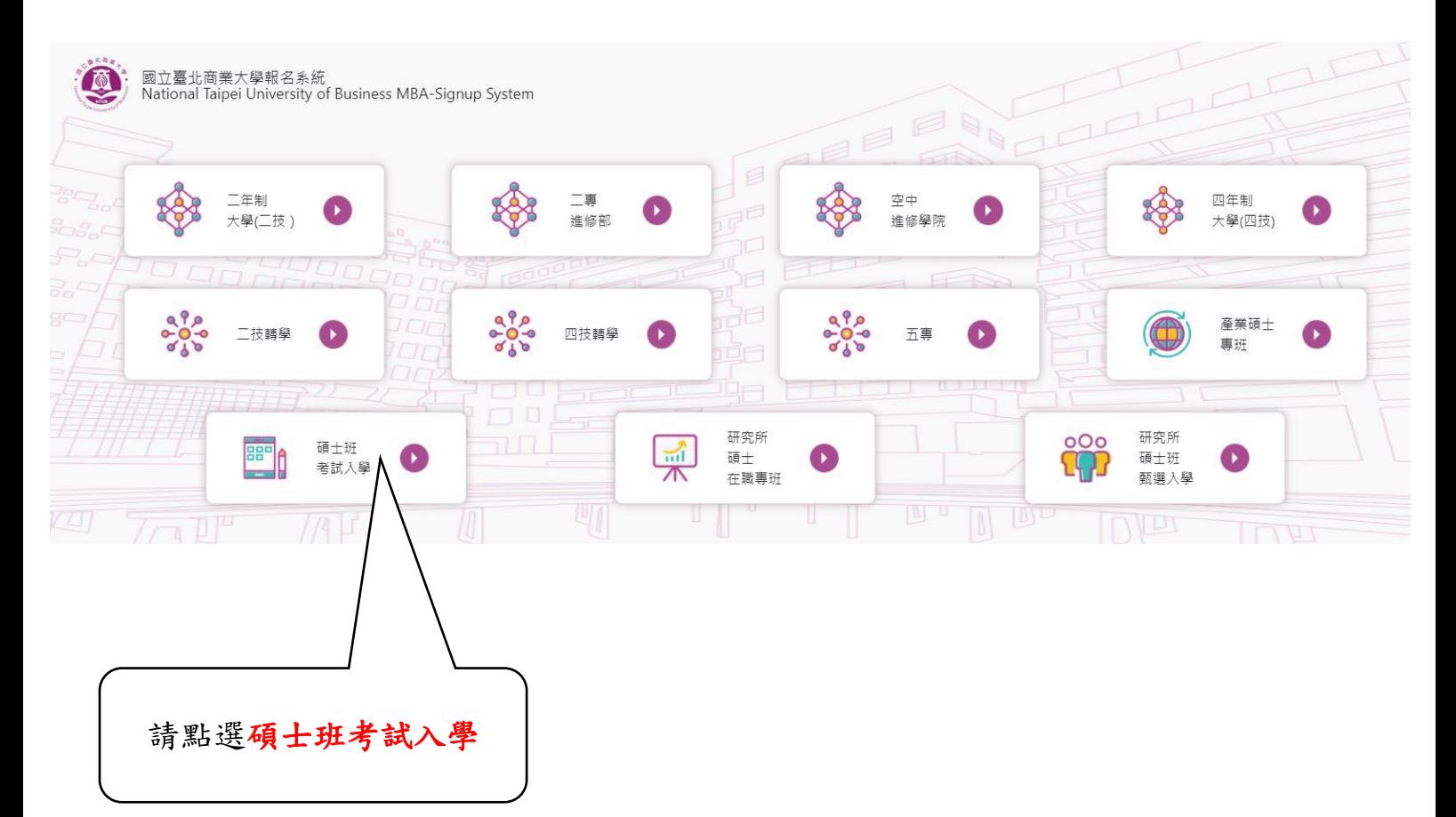

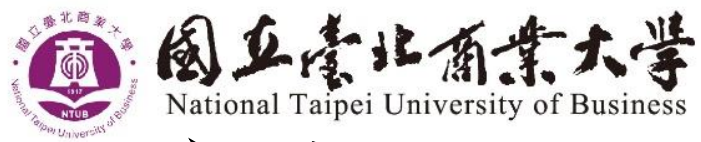

# <span id="page-3-0"></span>➢進入系統

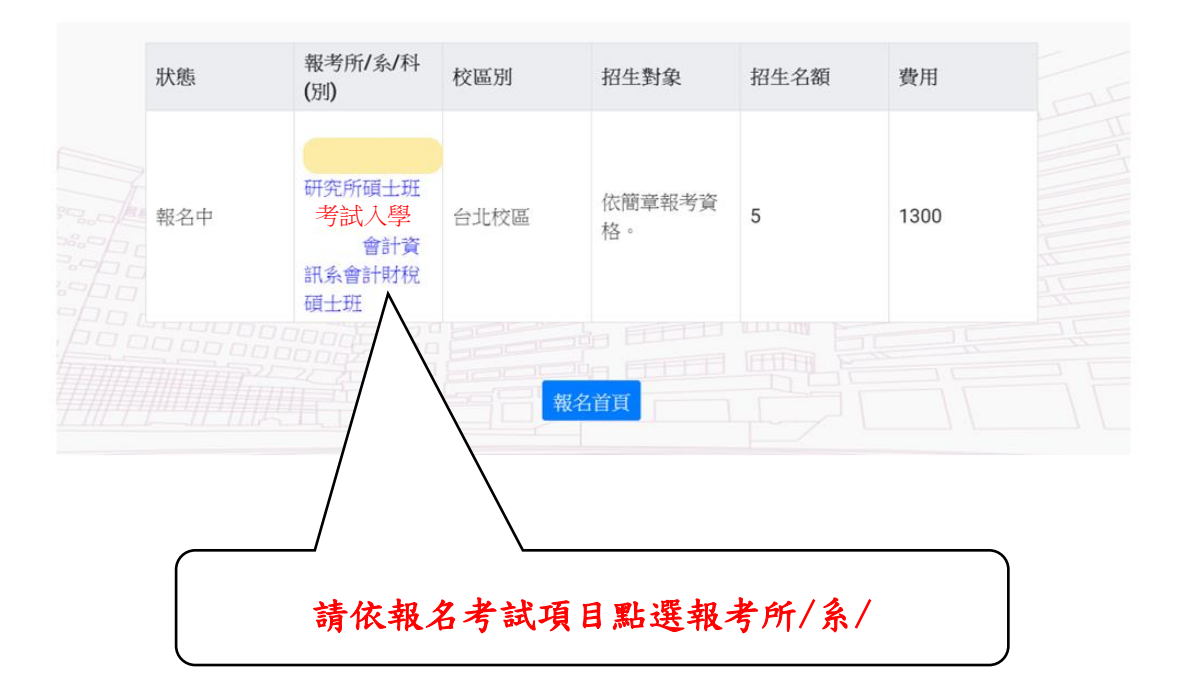

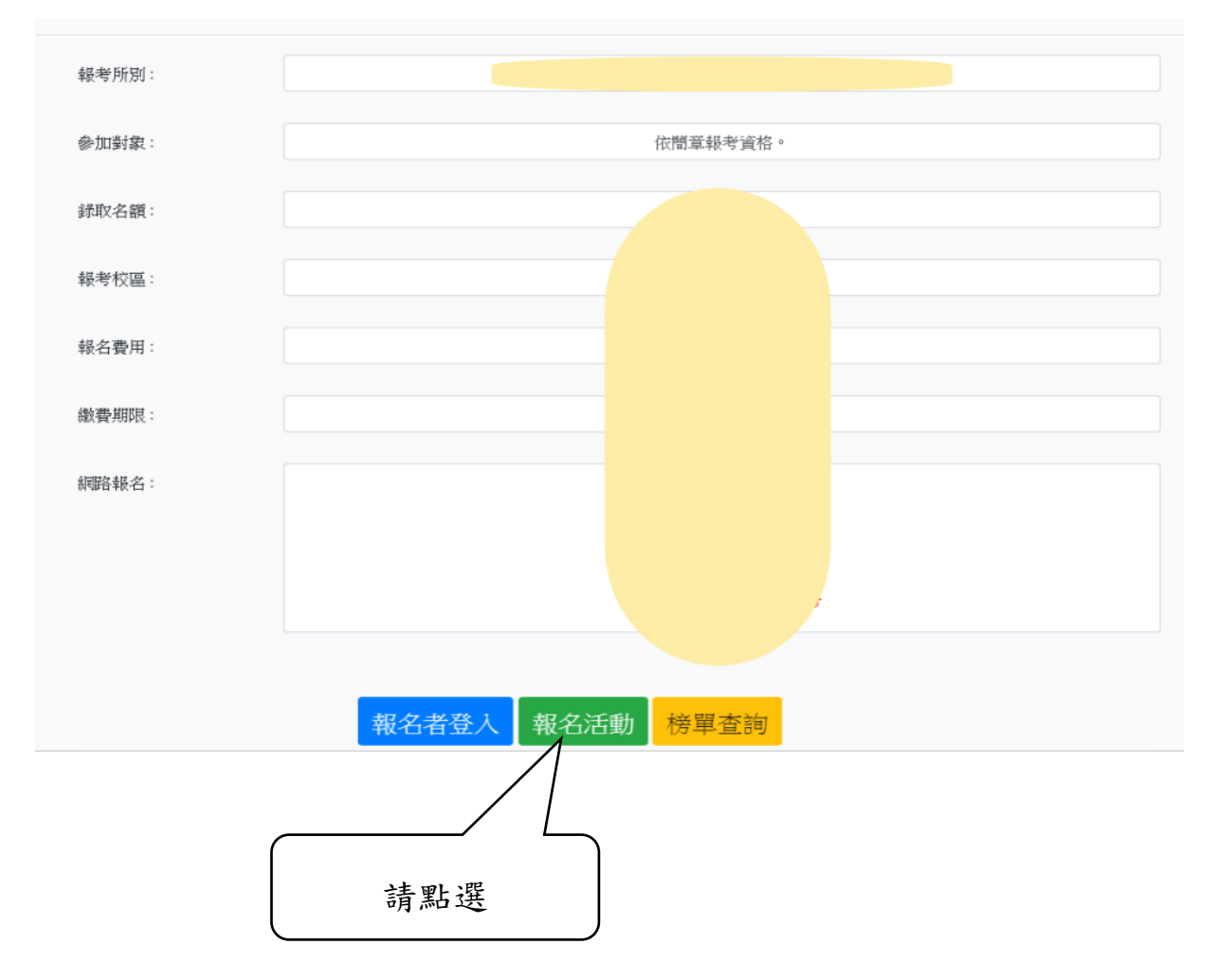

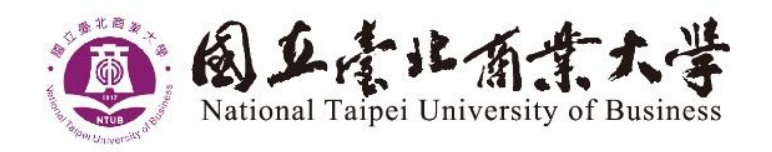

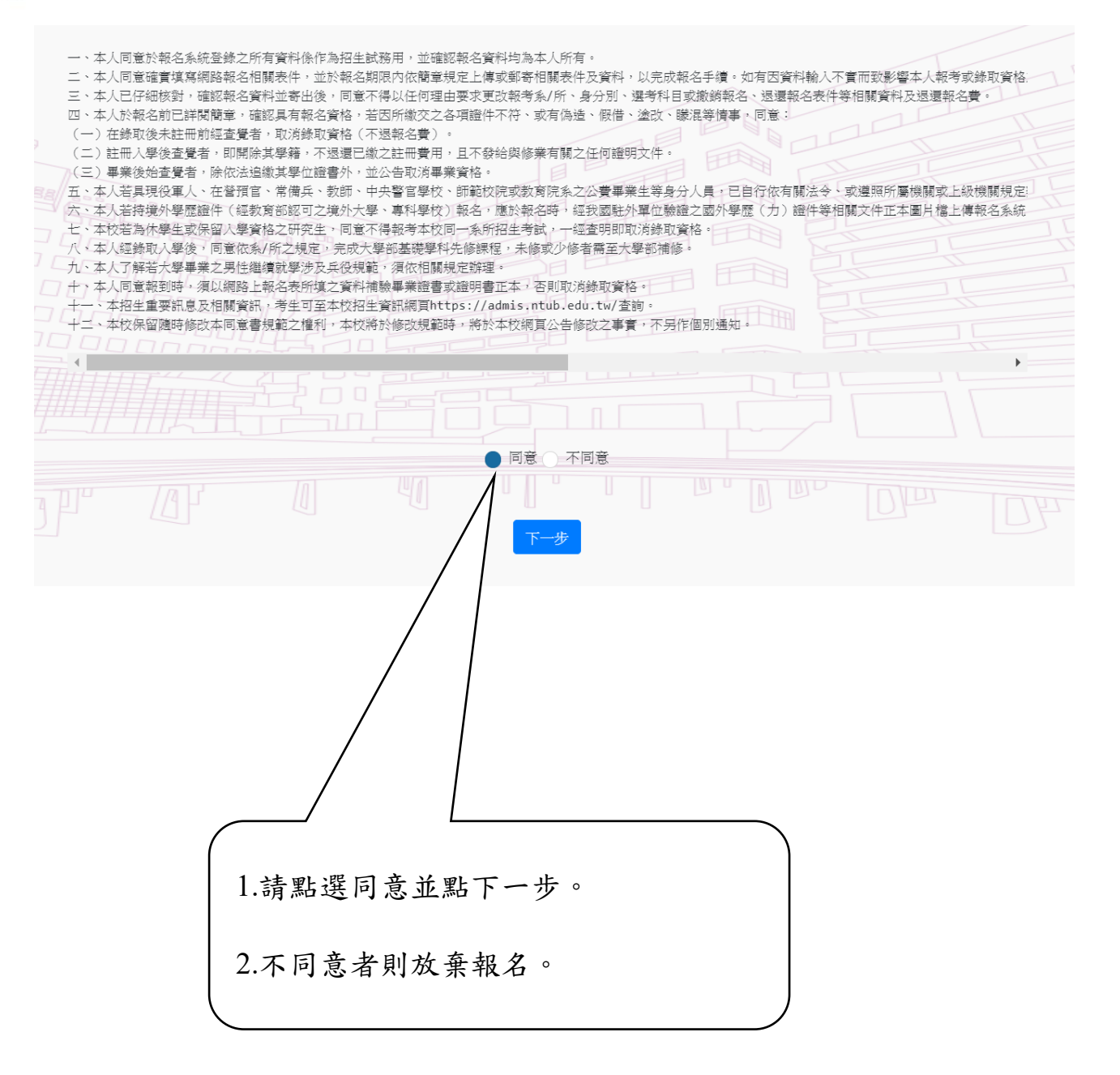

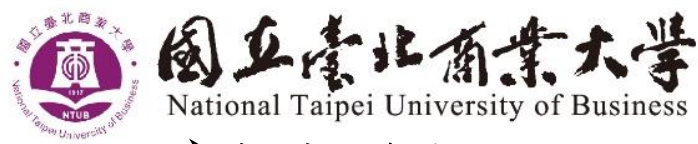

# <span id="page-5-0"></span>➢建立報名資料

目錄 / 活動資訊 | 報名資料 ▼ | 上傳書書資料 / 取消報名 / 列印 ▼ / 書宣狀況 / 更改密碼 / 成績 ▼ 報名者登出

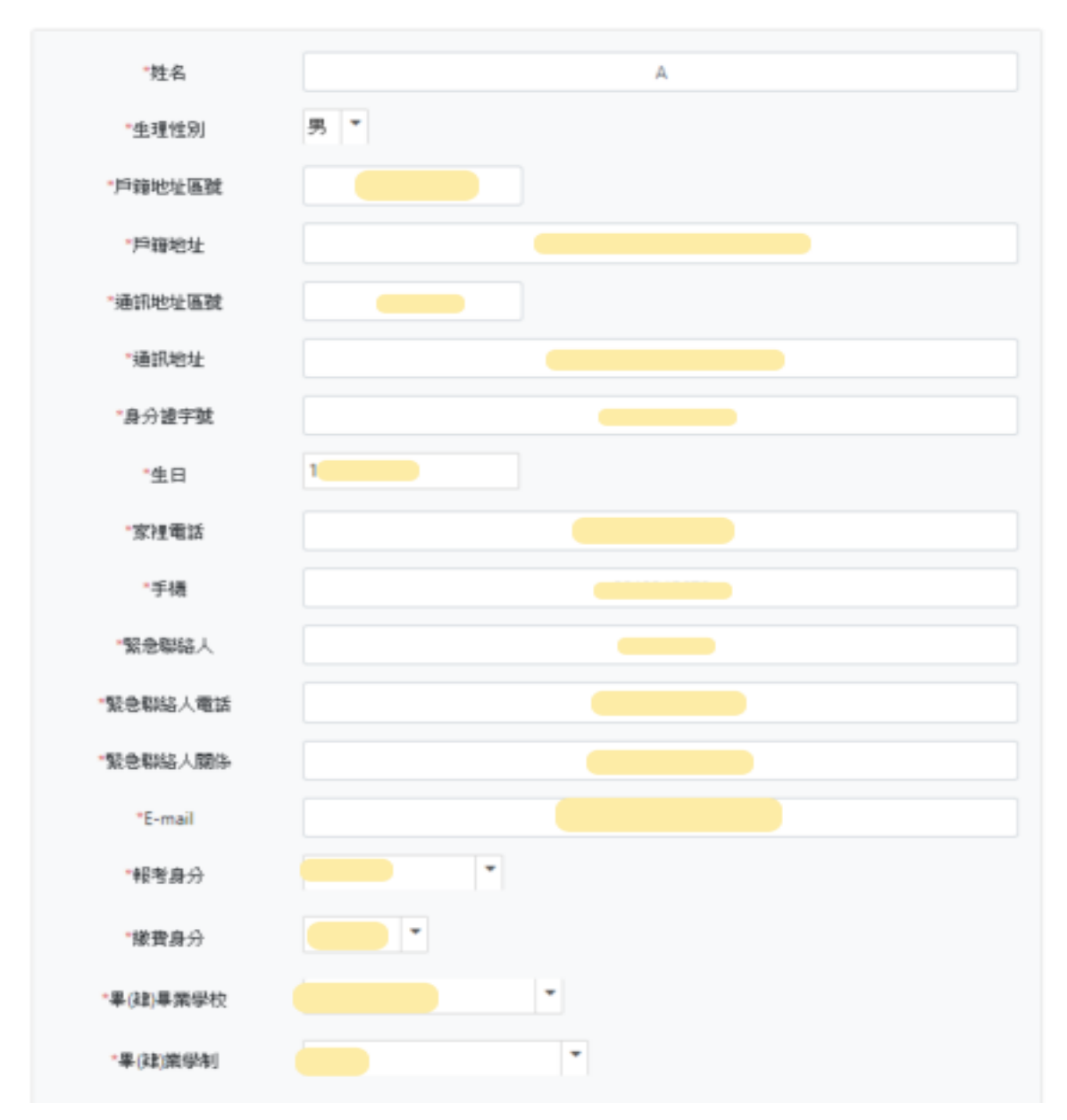

#### 注意事項:

1.請依序填寫報名資料。

- 2.註記「**\***」項目為必填。
- 3.郵遞區號、家裡電話、手機,請勿加符號,如: ()、-,避免造成無 法儲存。
- 4.請依項目上傳資料,檔案為圖片檔(以JPG、PNG格式為限,內容須 清晰可辨)。
- 5.請點選預覽/確定報名,再次確認輸入資料是否正確

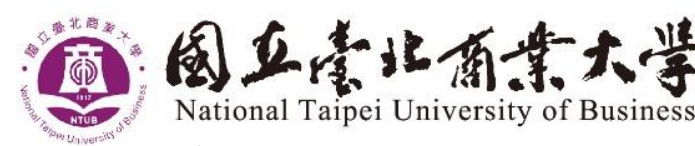

# <span id="page-6-0"></span>➢上傳報名資料

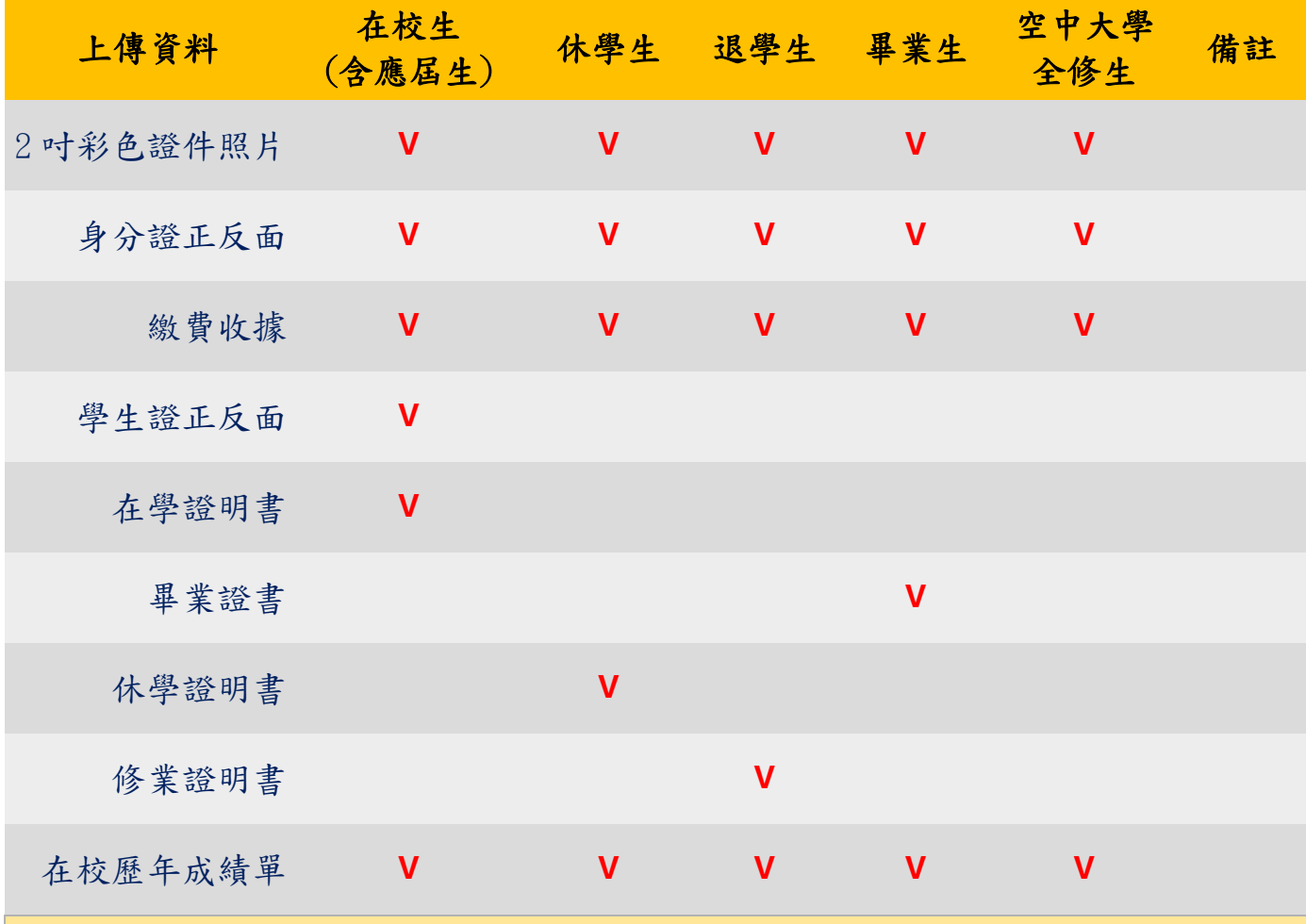

注意事項:

1.考生上傳報名資料檔案為圖片檔(以 JPG、PNG格式為限,內容清晰可辨)。

2.在校生(含應屆生)上傳學生證需有當學期註冊章或貼紙,若無註冊註記請併同上傳在學 證明書。

3.以「入學大學同等學力認定標準」或「特種身分」報名者,請依簡章規定上傳文件。

4.上傳繳費收據請蓋有繳費章戳或繳費單據上傳,若為低收入戶請上傳效期內低收入戶證 明。

5.考生上傳在校歷年成績單(蓋有學校章戳)正本圖片檔。

6.若考生符合簡章其他相關規定者,請依簡章規定上傳文件。

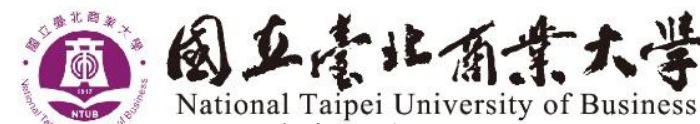

<span id="page-7-0"></span>➢上傳書審資料

◎ 若無上傳書審資料,請點列印後,[選繳費單列印](#page-10-0)

1.請依簡章規定,上傳書審項目繳交資料,若規定郵寄或親送則無需 上傳。

2.請依所報名之系/所要求備審資料,分項製作成 **PDF** 格式檔案並逐 一上傳,單一項目之檔案以 **50MB** 為原則。且各項檔案不得壓縮, 所有備審資料項目之檔案總和,以 **200MB** 為限,檔案內容務必清 晰可辨。

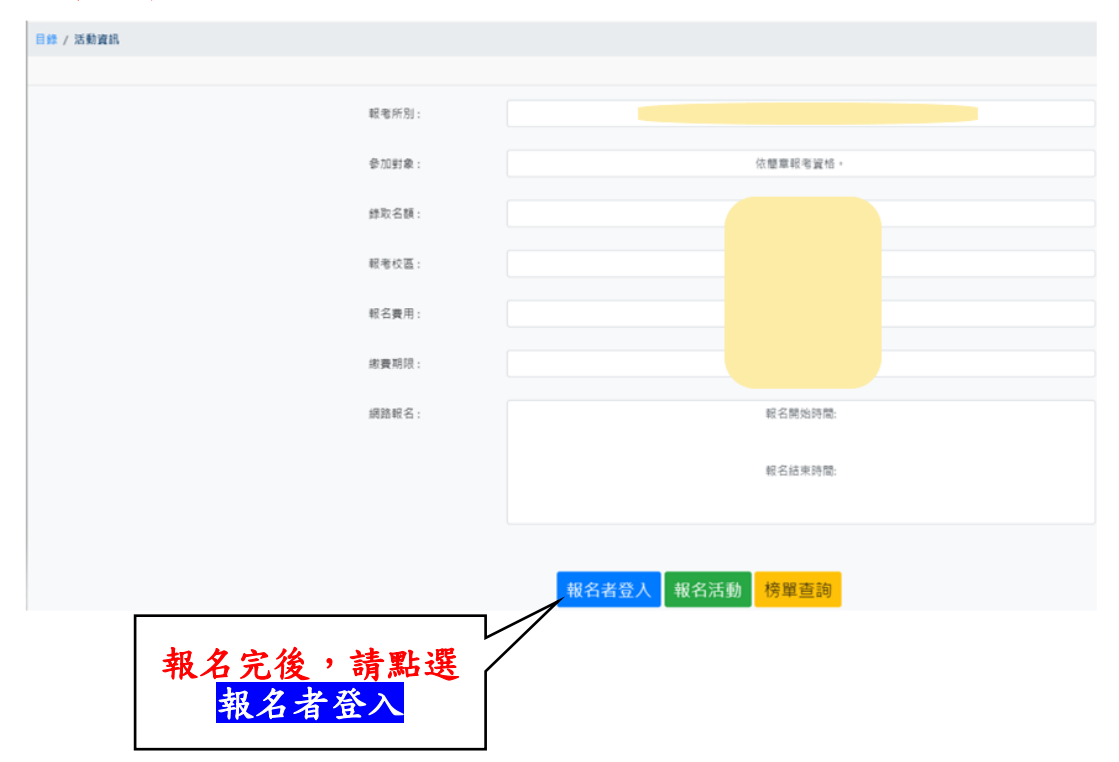

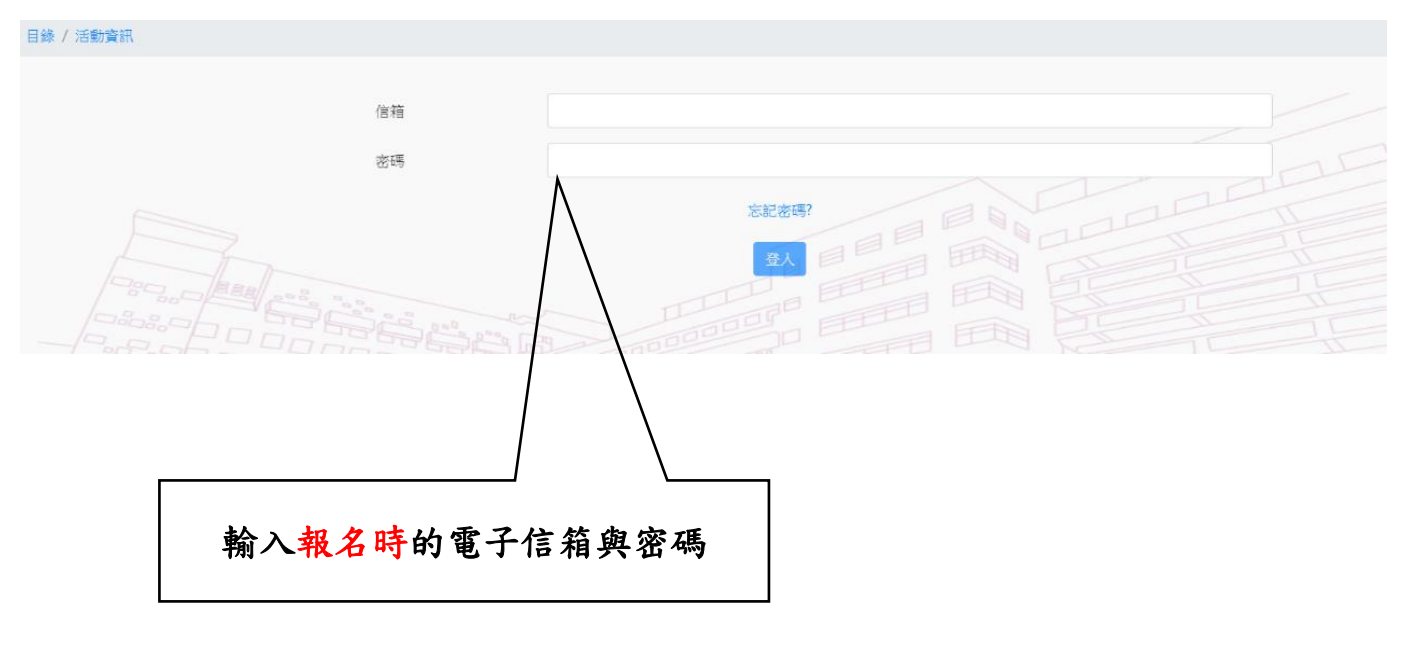

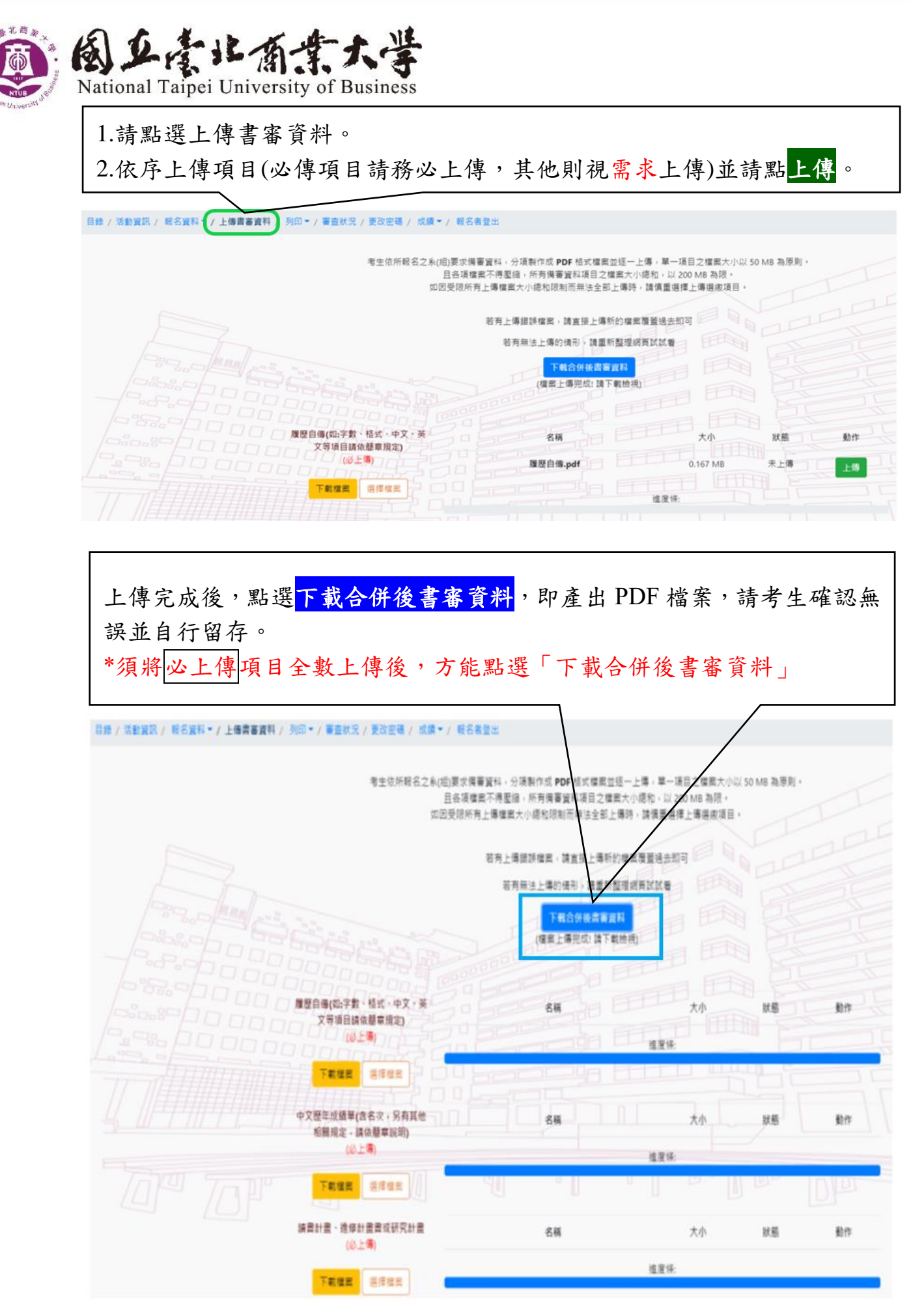

7

100台北市中正區濟南路一段321號 No.321, Sec. 1, Jinan Rd., Zhongzheng District, Taipei City 100, Taiwan (R.O.C.) 324桃園市平鎮區福龍路一段100號 | No.100,Sec. 1,Fulong Rd.,Pingzhen Dist,Taoyuan City 324,Taiwan(R.O.C)

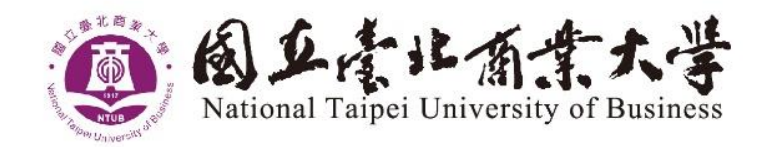

## ➢上傳書審資料注意事項:

#### 1.考生須於簡章規定報名期間內,完成上傳作業。

- 2.考生請依所報名之系 (所) 別規定之備審資料, 分項製作成 PDF 格式檔 案並逐一上傳,單一項目之檔案以 **50MB** 為原則。
- 3.各項檔案不得壓縮,所有備審資料之檔案總和,以 **200MB** 為限,檔案內 容務必清晰可辨。
- 4.如因受限所有上傳檔案大小總和限制而無法全部上傳時,請慎重選擇上 傳選繳項目。
- 5.報名時間截止前,上傳之書審資料皆可重複上傳,亦即考生若欲修改資 料內容時,可將修改後之檔案重新上傳。若逾報名截止時間,報名系統 即關閉上傳書審資料功能。
- 6.請確實檢核各項欄位資料是否檢附齊全,經報名截止後一律不得以任何 理由要求修改或補上傳,請考生務必審慎檢視上傳之資料。

7.如報考多系(所)者,請個別報名並分別上傳書審資料。

※書審資料如由 PPT 製作後轉存為 PDF 檔,務請考生以 Adobe Reader 檢 視 PDF 檔是否能正常顯示。

8

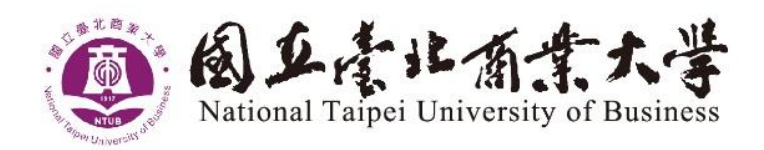

## <span id="page-10-0"></span>➢繳費單列印

# ◎點列印後,選列印繳費單,繳費後上傳繳費收據。

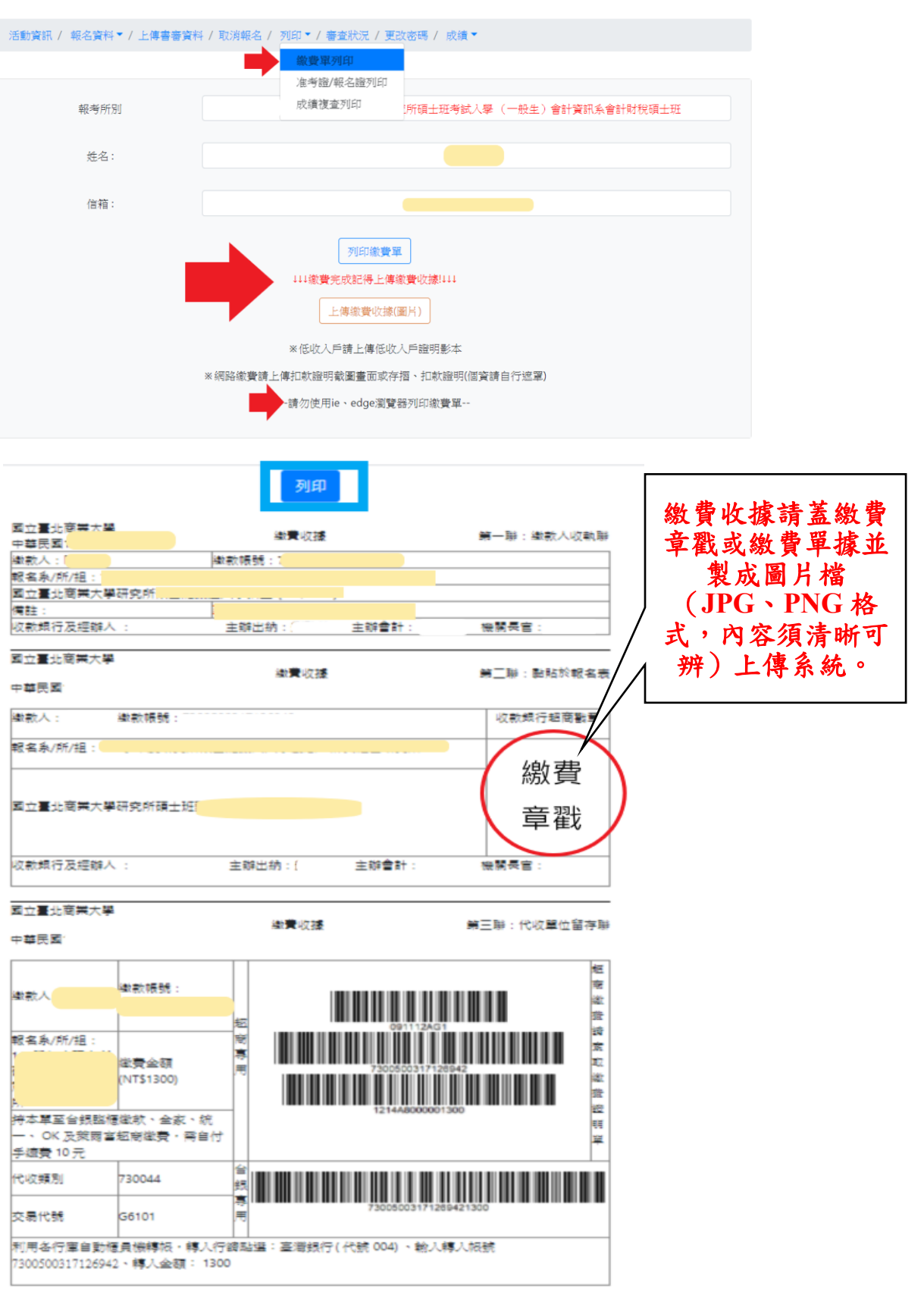

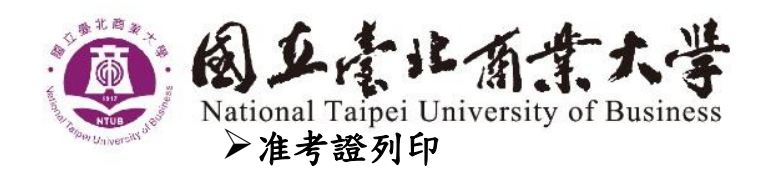

<span id="page-11-0"></span>◎點列印後,選准考證列印,產生准考證。

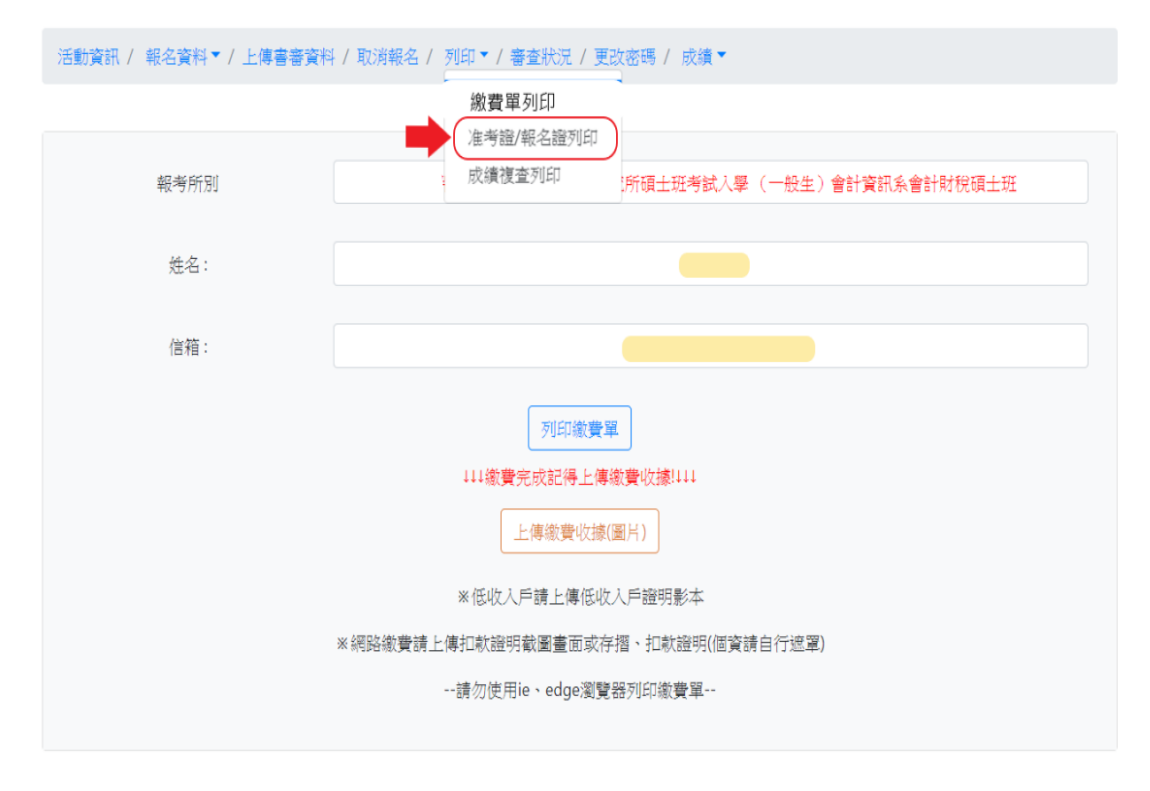

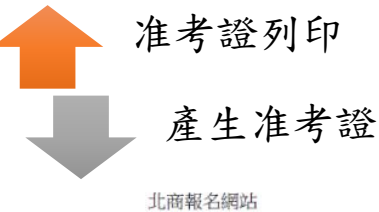

 $2018/11/1$ 

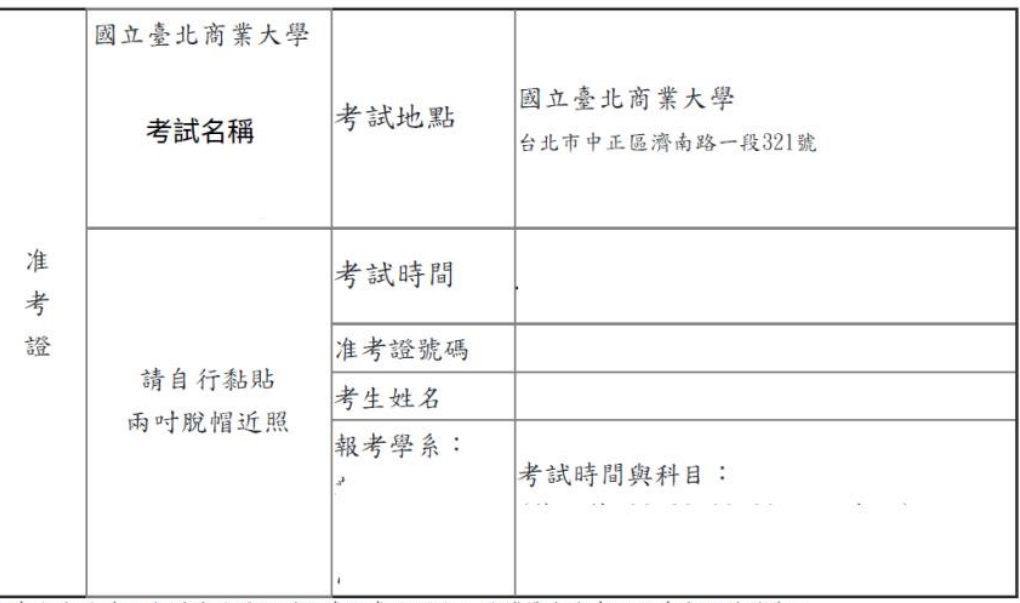

※考生應試時,應詳讀試場規則及違規處理辦法,並攜帶本准考證及身分證件備查。

※本表請自行貼妥相片。

試場規則及違規處理辦法:

<span id="page-12-0"></span>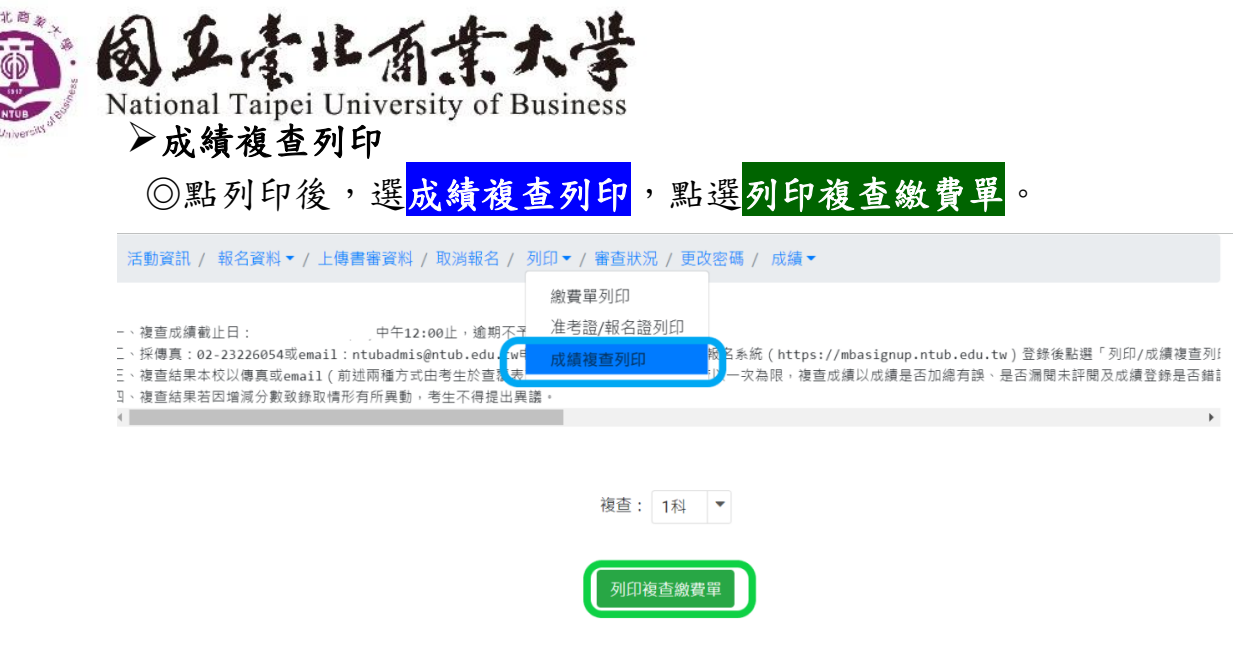

#### <span id="page-12-1"></span>➢審查狀況

◎報名期間,請查詢審查狀況,瞭解報名進度。

<mark>活動資訊</u> / 報名資料▼ / 上傳書審資料 / 取消報名 / 列印▼ / 審查狀況 /</mark> 更改密碼 / 成績▼

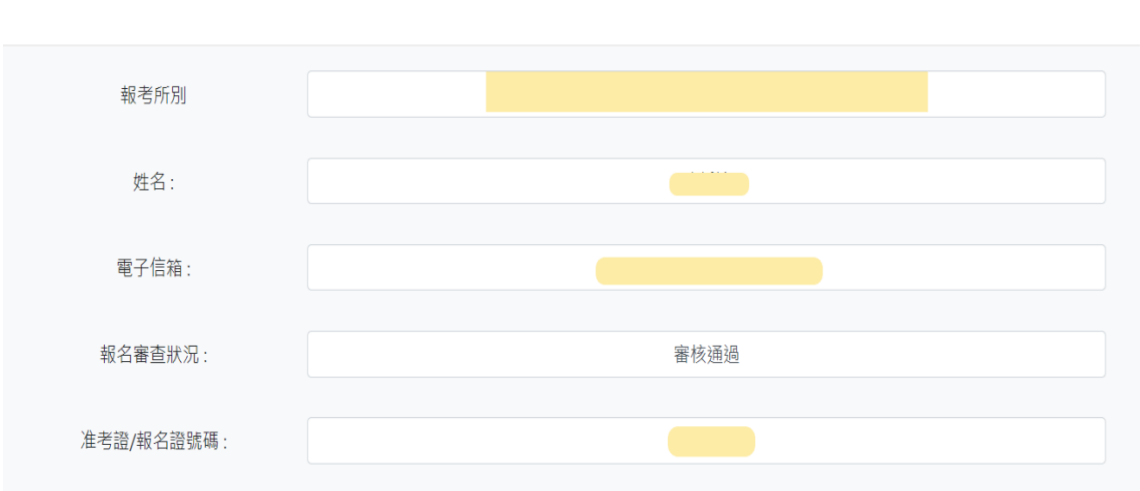

若使用系統有相關問題,請於報名期限內與本校教務處聯絡。連絡電話: (02)3322-2777 分機 6058、6038、6044、6046、6048~6050、6053 聯 絡後,請將相關問題書面,傳送截圖至本校 ntubadmis@ntub.edu.tw,請 註明報名考試項目(含系所名稱)及聯絡方式,以利加速處理,謝謝。